# **Руководство пользователя настольного мультитачдисплея 3M™**

Для линейки настольных мультитач-дисплеев: M1866PW, M2167PW, M2467PW и M2767PW

Прочтите и уясните всю информацию по технике безопасности, содержащуюся в этом документе, прежде чем использовать это изделие.

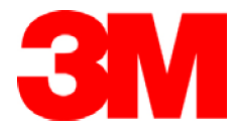

Информация в этом документе подлежит изменению без уведомления. Никакая часть этого документа не может копироваться или передаваться в любой форме и любыми средствами, электронными или механическими, для любой цели, без явного письменного разрешения компании 3M Touch Systems, Inc. Компания 3M может иметь патенты или заявки на патент, находящиеся на рассмотрении, торговые марки, авторские права и иные права интеллектуальной собственности, распространяющиеся на предмет обсуждения в этом документе. Предоставление этого документа не означает передачу вам лицензии на эти патенты, торговые марки, авторские права и другую интеллектуальную собственность, если это не указано явно в любом письменном лицензионном соглашении от компании 3M Touch Systems, Inc.

Информация, предоставляемая в этом документе, предназначена для использования только в качестве руководства. Для получения последних подробных технических характеристик изделий, пожалуйста, свяжитесь с вашим специалистом по применению от компании 3M Touch Systems, Inc. Компания 3M Touch Systems, Inc. привержена постоянному улучшению конструкций своих изделий, в результате, характеристики изделия могут подлежать изменению без уведомления.

"Ограничения содержания опасных веществ (RoHS) соответствуют 2005/95/EC" означает, изделия или его деталь не содержит никаких из следующих веществ с превышением значений максимальной концентрации в любом однородном материале за исключением случаев, когда вещество находится в приложении, которое освобождено по RoHS: (a) 0,1% (по весу) для свинца, ртути, шестивалентного хрома, полибромированных бифенилов или полибромированных дифениловых эфиров; или (b) 0,01% (по весу) для кадмия. Эта информация представляет знания и мнения компании 3M, которые могут быть основаны, полностью или частично, на информации, предоставляемой поставщиками третьей стороны.

**ПРИМЕЧАНИЕ:** С учетом разнообразных факторов, которые могут влиять на использование и характеристики изделия от компании 3M Touch Systems, Inc. ("Изделия"), включая то, что полупроводниковое оборудование имеет рабочие характеристики, отличающиеся от электромеханического оборудования, причем некоторые из этих факторов находятся исключительно в области знаний и контроля Пользователя, важно, чтобы Пользователь оценил изделие и программное обеспечение от компании 3M Touch Systems, Inc. для определения их пригодности для конкретных целей Пользователя и методов их применения Пользователем. Утверждения, проектная/техническая информация и рекомендации от компании 3M Touch Systems, Inc. предоставляются для удобства Пользователя, однако их точность или полнота не гарантируется. Изделия и программное обеспечение от компании 3M Touch Systems, Inc. не были специально разработаны для использования в медицинских устройствах, как это определено в федеральном законе Соединенных Штатов. Изделия и программное обеспечение от компании 3M Touch Systems, Inc. не должны использоваться в таких приложениях без явного письменного разрешения компании 3M Touch Systems, Inc. Пользователь должен связаться с ее торговыми представителями, если возможности Пользователя включают применение медицинских устройств.

**ВАЖНОЕ ЗАМЕЧАНИЕ ДЛЯ ПОКУПАТЕЛЯ:** спецификации подлежат изменению без уведомления. Эти изделия и программное обеспечение от компании 3M Touch Systems, Inc. имеют гарантию на соответствие их опубликованным спецификациям, начиная от даты отправки на период, указанный в спецификации. **Компания 3M Touch Systems, Inc. не дает никаких дополнительных гарантий, выраженных или подразумеваемых, включая, но не ограничиваясь, любые подразумеваемые гарантии товарного вида или пригодности для конкретной цели.** Пользователь несет ответственность за оценку пригодности изделий и программного обеспечения от компании 3M Touch Systems, Inc. для конкретной цели Пользователя, его метода производства, включая обязательства интеллектуальной собственности для приложения Пользователя. Если изделие, программное обеспечение или программный носитель оказались не соответствующими гарантиям компании 3M Touch Systems, Inc., то единственной обязанностью компании 3M Touch Systems, Inc. и **исключительным средством возмещения** для Пользователя и Покупателя будет, по усмотрению компании 3M Touch Systems, Inc., ремонт или замена этого количества изделий или программных носителей, или возврат его покупной цены. Компания 3M Touch Systems, Inc. не поддерживает гарантию для любого Изделия, программного обеспечения или программного носителя, который был изменен или поврежден вследствие неправильного использования, аварии, небрежности или последующих производственных операций или сборки, выполненных не компанией 3M Touch Systems, Inc. **Компания 3M Touch Systems, Inc. не должна нести ответственность при любых действиях против, любым образом связанных с Изделиями или программном обеспечением, за любые потери или повреждения, прямые, косвенные, специальные, случайные или обусловленные (включая простой, потерю прибыли или репутации), вне зависимости от юридических норм.**

Авторское право © 2011 3M Все права защищены.

Название документа: *Руководство пользователя настольного мультитач-дисплея 3M™* Номер документа: TSD-40532, редакция B

3M, логотип 3M, MicroTouch и логотип MicroTouch являются зарегистрированными торговыми марками или торговыми марками компании 3M в Соединенных Штатах и/или других странах.

Windows и/или другие продукты компании Microsoft, упоминаемые здесь, являются зарегистрированными торговыми марками или торговыми марками компании Microsoft Corporation в Соединенных Штатах и/или других странах.

Linux является зарегистрированной торговой маркой компании Linus Torvalds в Соединенных Штатах и/или других странах

Все остальные торговые марки являются собственностью своих соответствующих владельцев.

## **Содержание**

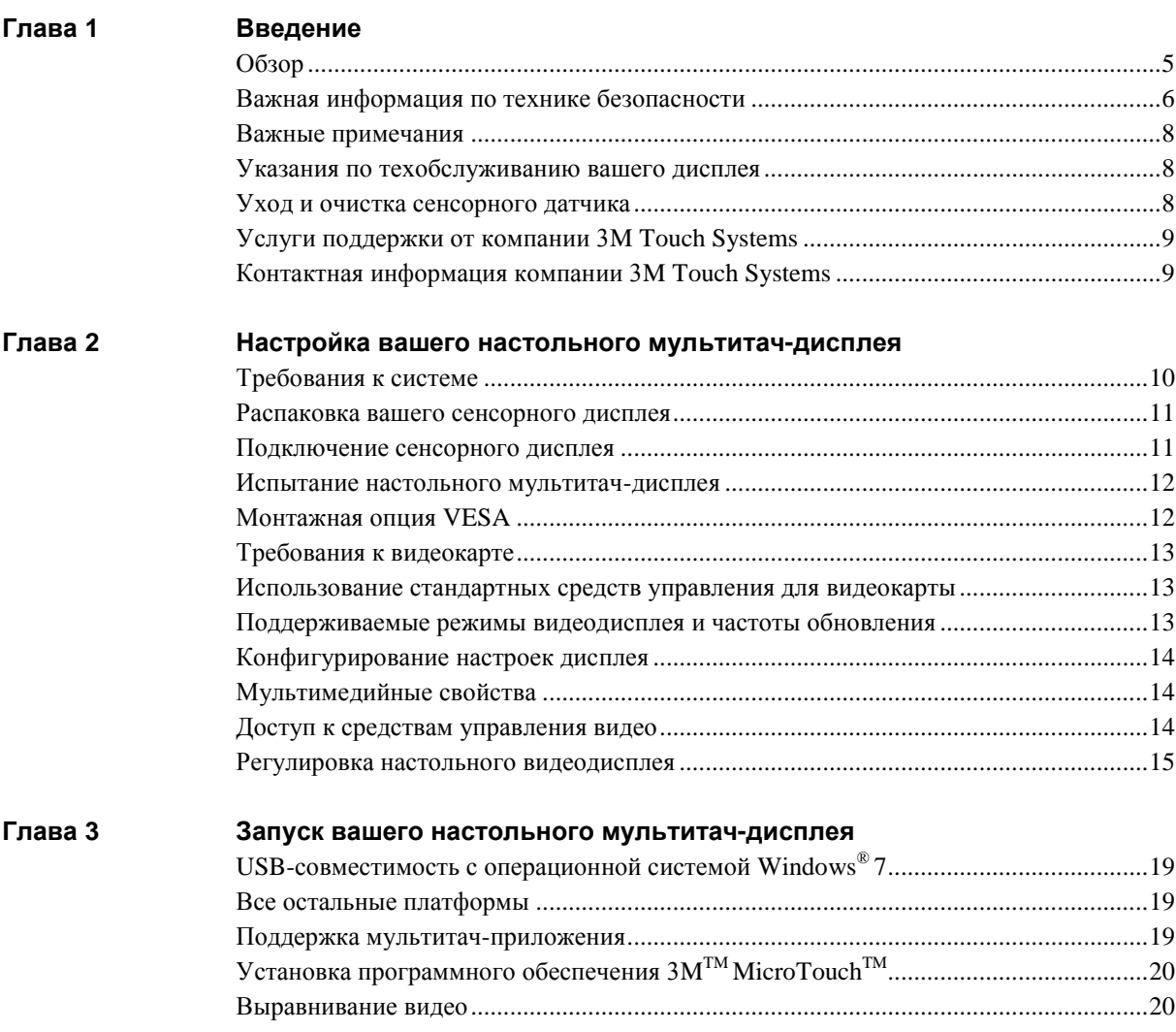

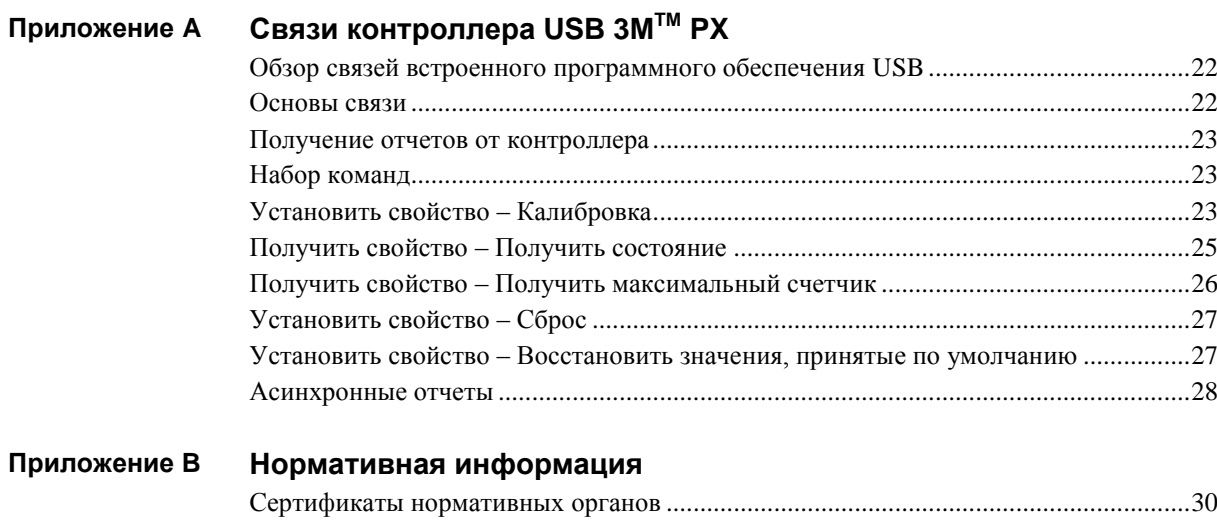

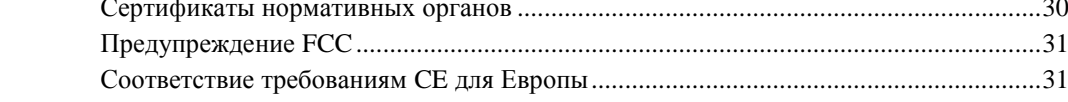

#### **ГЛАВА 1**

### **Введение**

### **Обзор**

Поздравляем Вас с приобретением настольного мультитач-дисплея 3M™. Это руководство описывает, как настроить ваш настольный мультитач-дисплей.

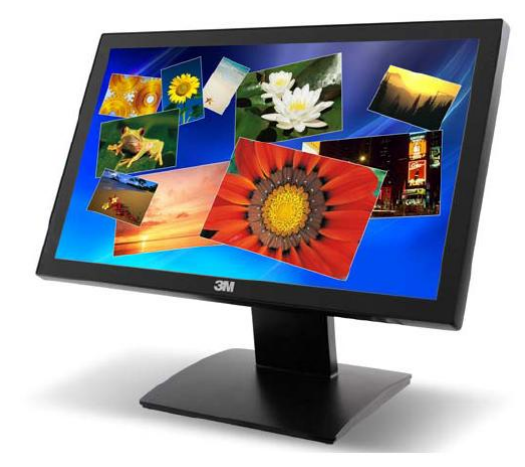

Настольные мультитач-дисплеи 3M переносят технологию интерактивного отображения на новый уровень, объединяя бесподобные характеристики множественного касания, превосходную графику высокого разрешения, широкие углы обзора и элегантный дизайн изделия в полностью интегрированной, простом в использовании настольном устройстве, не требующем настройки.

Настольные мультитач-дисплеи 3M используют передовую проекционно-емкостную технологию компании 3M Projected Capacitive (3M PCT), которая превосходит типовые сенсорные характеристики смартфонов и планшетных компьютеров, предлагая возможности высокопроизводительного множественного касания. Распознавая до 20 одновременных событий касания, каждое с 6-миллисекундной скоростью реакции, настольные мультитач-дисплеи 3M также распознают и бракуют ладони или руки пользователя, находящиеся на экране, что способствует предотвращению реакции на случайные касания. Эта потрясающая сенсорная функциональность обеспечивает более естественное взаимодействие с пользователем, что приводит к поистине вдохновляющим творческим ощущениям, не достижимым при использовании конкурирующих сенсорных дисплеев.

Объединяя передовую мультитач-функциональность, живую графику высокого разрешения и широкие углы обзора с полностью интегрированным настольным устройством промышленного дизайна, настольные мультитач-дисплеи 3M явно задают новый уровень интерактивных сенсорных дисплеев.

### **Важная информация по технике безопасности**

Прочтите и уясните всю информацию по технике безопасности, прежде чем использовать это изделие. Следуйте всем указаниям, нанесенным на изделие и описанным в этом документе. Уделите особе внимание следующим предупреждениям по установке и предостережениям по безопасности.

#### **Предназначенное использование**

Настольный мультитач-дисплей 3M был сконструирован для сенсорного ввода и испытан для замены существующего дисплея. Эти дисплеи предназначены для использования только в помещении и не должны использоваться в опасных зонах.

#### **Описание последовательностей сигнальных слов**

**ОПАСНО:** Указывает на потенциально опасную ситуацию, которая, если ее не избежать, приведет к гибели или серьезной травме и/или материальному ущербу.

**ПРЕДУПРЕЖДЕНИЕ:** Указывает на потенциально опасную ситуацию, которая, если ее не избежать, может привести к гибели или серьезной травме и/или материальному ущербу.

**ПРЕДОСТЕРЕЖЕНИЕ:** Указывает на потенциально опасную ситуацию, которая, если ее не избежать, может привести к незначительной или умеренной травме и/или материальному ущербу.

**ПРИМЕЧАНИЕ:** Указывает на потенциально опасную ситуацию, которая, если ее не избежать, может привести к материальному ущербу.

#### **ОПАСНО**

**Во избежание опасности пожара и/или взрыва, который приведет к серьезной травме или гибели:**

• Не устанавливайте и не используйте это изделие в опасных зонах.

#### **А ПРЕДУПРЕЖДЕНИЕ**

**Во избежание опасности пожара, который может привести к серьезной травме или гибели:**

• Не удаляйте крышку или заднюю стенку дисплея – внутри опасное напряжение.

**Во избежание поражения электрическим током, которое может привести к серьезной травме или гибели:**

- Вставляйте штепсель кабеля питания в соответствующую заземленную розетку питания.
- Не используйте поврежденный источник питания.
- Не используйте кабель питания, который потерт или поврежден иным способом.
- Не обслуживайте самостоятельно дисплей с плоской панелью. Внутри его нет деталей, обслуживаемых пользователем. Передайте все обслуживание квалифицированному персоналу.
- Не используйте несоответствующие запасные детали.
- Не располагайте мокрые или влажные предметы на дисплее.

#### **А ПРЕДУПРЕЖДЕНИЕ**

#### **Во избежание поражения электрическим током, которое может привести к серьезной травме или гибели:**

- Не подвергайте дисплей воздействию дождя или иных источников воды, пара или влаги.
- Не ставьте посторонние предметы на дисплей или его кабели.
- Не удаляйте крышку или заднюю стенку дисплея.
- Обеспечьте, чтобы подключение устройства к источнику питания не вызвало перегрузку источника питания.

### **А ПРЕДОСТЕРЕЖЕНИЕ**

#### **Во избежание опасности повреждения стекла, которое может привести к незначительной или умеренной травме:**

- Осторожно обращайтесь с дисплеем, чтобы избежать повреждения сенсорного датчика. Дисплей содержит стеклянные детали. Падение дисплея может вызвать разрушение стеклянных деталей.
- Обеспечьте полную затяжку монтажных винтов, чтобы избежать неустойчивости дисплея.
- Не располагайте посторонние предметы на дисплее.

**Во избежание потенциально опасных ситуаций, связанных с использованием изопропилового спирта или иных растворителей, которые могут привести к незначительной или умеренной травме или материальному ущербу:**

• Следуйте всем инструкциям и рекомендациям, указанным в паспортах безопасности материалов и на этикетке изделия.

### **Во избежание возможного загрязнения окружающей среды, которая может привести к незначительной или умеренной травме:**

• Утилизируйте дисплей с плоской панелью в соответствии с действующими правительственными нормативными документами.

#### **Во избежание опасности возможного толчка или неустойчивости, которая может привести к незначительной или умеренной травме и/или материальному ущербу:**

- Используйте монтажную опцию VESA только в случае применения кронштейна монтажной консоли, указанного Лабораторией по технике безопасности США (UL), или стойки, рассчитанной на вес монитора, при условии монтажа с применением надлежащих установочных изделий, следуйте руководящим принципам UL по установке относительно несущей способности стен и монтажных кронштейнов.
- Во избежание неустойчивости проверьте затяжку монтажных винтов.
- Не располагайте посторонние предметы на дисплее.

#### **Для уменьшения опасности растяжения мышц, связанного с удобством подхода и которое может привести к незначительной или умеренной травме и/или материальному ущербу:**

• Не устанавливайте дисплей способом или в позиции, не обеспечивающей удобного доступа. Интенсивное использование дисплея может привести к напряжению мышц, сухожилий или к усталости, связанной с фиксированной позой. Рекомендуется периодически делать перерывы в непрерывном использовании.

### **ПРИМЕЧАНИЕ**

- Вы предупреждены о том, что любое изменение или модификация оборудования, не разрешенная явно стороной, ответственной за согласование, может привести к утере вами права на эксплуатацию такого оборудования.
- Не используйте более длинные винты, так как они могут повредить электронику внутри дисплея.

#### Важные примечания

- В условиях высокой температуры и влажности вы можете наблюдать конденсат между сенсорным экраном и дисплеем. Для уменьшения этого явления при доставке дисплея на место его использования выждите 24-часовой период времени, прежде чем включать дисплей. Любой заметный конденсат является временным и не будет оказывать длительного влияния на работу дисплея.
- При отсоединении кабеля питания удерживайте штепсель, не тяните за кабель.
- Не подключайте или отключайте это изделие во время грозы.
- Устанавливайте дисплей в хорошо вентилируемой зоне. Всегда поддерживайте достаточную вентиляцию для защиты дисплея от перегрева и для обеспечения надежной и непрерывной работы.
- Не подвергайте этот дисплей воздействию прямых солнечных лучей или тепла. Пассивное тепло может вызвать повреждение корпуса или других деталей.
- Неотъемлемой особенностью датчика РСТ является тонкий сеточный узор, который может быть заметен при определенных условиях освещения.
- Не устанавливайте этот дисплей в местах, где могут возникать значительные вибрации. Например, близко расположенное производственное оборудование может создавать сильные вибрации. Вибрации могут привести к нарушению цвета изображения или к плохому качеству видео.

### Указания по техобслуживанию вашего дисплея

Для технического обслуживания вашего дисплея и поддержания высоких рабочих характеристик:

- Поддерживайте ваш дисплей и сенсорный датчик в чистом состоянии.
- Регулируйте органы настройки видеодисплея.
- Не устанавливайте дисплей в месте, где вентиляция может быть затруднена. Всегда поддерживайте надлежащую вентиляцию для защиты дисплея от перегрева и обеспечения надежной и непрерывной работы.

### Уход и очистка сенсорного датчика

Сенсорный датчик требует очень незначительного технического обслуживания. Компания 3M Touch Systems рекомендует периодически чистить стеклянную поверхность сенсорного датчика. Перед очисткой обязательно выключайте ваш дисплей.

Обычно наилучшим средством очистки для вашего сенсорного датчика является изопропиловый спирт, растворенный в воде в пропорции 50:50.

- Наносите чистящее средство с помощью мягкой ткани без ворса. Избегайте применять грубую ткань.
- Всегда смачивайте ткань и затем чистите датчик. Разбрызгивайте чистящую жидкость на ткань, а не на датчик, чтобы капли не просачивались внутрь дисплея и не пачкали оправу.

### **<u>А</u> ПРЕДОСТЕРЕЖЕНИЕ**

Во избежание потенциально опасных ситуаций, связанных с использованием спирта или иных растворителей, которые могут привести к незначительной или умеренной травме или материальному ущербу:

- Следуйте всем инструкциям и рекомендациям, указанным в паспортах безопасности материалов и на этикетке изделия.
- При использовании любых растворителей следуйте указаниям и предостережениям изготовителей растворителей.
- Важно избегать использования любых едких химикатов на сенсорном датчике.

### Услуги поддержки от компании 3M Touch Systems

Компания 3M Touch Systems, Inc. предоставляет широкие услуги поддержки через свой сайт и организацию технической поддержки. Посетите сайт компании 3M Touch Systems http://www.3m.com/touch/, где вы можете загрузить программное обеспечение МТ 7 и драйверы, получить регулярно обновляемую техническую документацию для изделий компании 3M Touch Systems и узнать больше о нашей компании.

При установлении контакта со службой технической поддержки, пожалуйста, указывайте следующую информацию:

- Размер сенсорного дисплея, номер компонента и серийный номер
- Текущая версия драйвера
- Используемая операционная система
- Информация о дополнительных периферийных устройствах

Техническая поддержка доступна с понедельника до пятницы с 8:30 до 17:30 с ограниченной службой обратного вызова после 17:30 до 8:00 восточного поясного времени США, с 9:00 до 17:00 по всей Европе.

Вы можете связаться со службой технической поддержки компании 3M Touch Systems (только в США - восточное поясное время) позвонив на горячую линию, послав электронную почту или факс.

- Горячая линия технической поддержки: 978-659-9200
- Факс технической поддержки: 978-659-9400
- Бесплатный звонок: 1-866-407-6666 (Option 3)
- Электронная почта: US-TS-techsupport@mmm.com

### Контактная информация компании 3M Touch Systems

Контактную информацию для всех офисов можно найти на нашем сайте: http://www.3m.com/touch/

### **ГЛАВА 2**

### **Настройка вашего настольного мультитачдисплея**

Эта глава описывает настройку вашего настольного мультитач-дисплея 3M. Вам требуется выполнить следующие задачи:

- Распаковать компоненты
- Подключить кабели видео, сенсорного дисплея и кабели питания
- Включить дисплей и испытать ваши настройки
- Если вы не используете операционную систему Windows 7 (или Таблицу PC), то установите MT7 с прилагаемого компакт-диска. Отметьте, что это не приведет сразу же к работе в режиме множественного касания – ваше приложение должно обеспечить этот режим.

### **Требования к системе**

Настольный мультитач-дисплей 3M требует наличия персонального компьютера (ПК). Имеются следующие требования к вашему ПК:

- Ваш ПК должен иметь доступный порт USB для подключения кабеля сенсорного датчика.
- Ваш ПК должен иметь видеокарту и видеодрайвер, уже установленные для дисплея. Если вам требуется установить видеокарту или видеодрайвер, то обратитесь к инструкциям в документации вашего компьютера.

При выборе вашей рабочей зоны предпочтительным является наличие твердой ровной поверхности. Кроме того проверьте, что вы имеете легкий доступ к задней стороне сенсорного дисплея и компьютера. Легкий доступ поможет обеспечить настройку сенсорного дисплея.

**Примечание:** Перед настройкой вашего настольного мультитач-дисплея обратитесь к разделу «Важная информация по технике безопасности» в начале этого документа.

### **Распаковка вашего сенсорного дисплея**

Осторожно распакуйте коробку и проверьте ее содержимое. Комплект поставки вашего настольного мультитач-дисплея включает следующие кабели и принадлежности:

- Кабель связи USB
- Видеокабели DVI и VGA и преобразователь из HDMI в DVI.
- Аудиокабель
- Кабель и блок питания для США
- Компакт-диск с программным обеспечением и документация

### **Кабели, поставляемые вместе с вашим настольным мультитач-дисплеем**

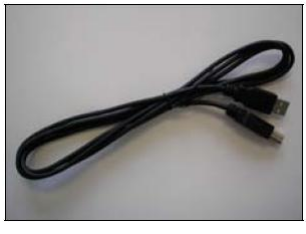

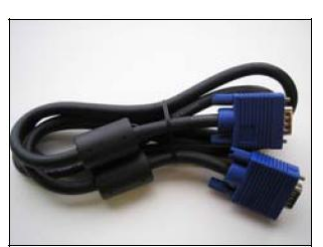

**Кабель VGA Кабель DVI** 

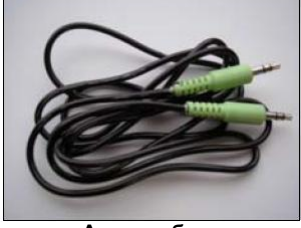

**Кабель USB Аудиокабель**

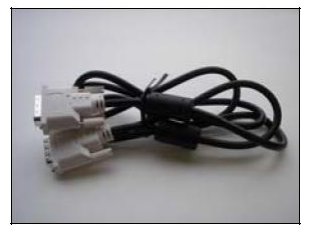

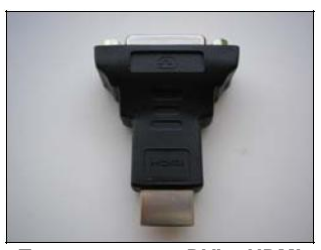

**Кабель питания для США Переходник из DVI в HDMI**

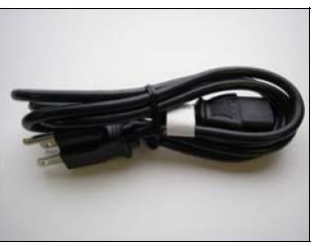

### **Подключение сенсорного дисплея**

#### **ПРЕДОСТЕРЕЖЕНИЕ**

Вы предупреждены о том, что любое изменение или модификация оборудования, не одобренная явно стороной, ответственной за согласование, может привести к утере вами права на эксплуатацию такого оборудования.

Для подключения настольного мультитач-дисплея:

- 1. Выключите ваш компьютер. Вы должны всегда выключать компьютер, прежде чем подсоединять или отсоединять устройство.
- 2. Выберите кабель DVI/HGMI или VGA. Подсоедините один конец видеокабеля к видеоразъему на дисплее. Подсоедините другой конец кабеля к видеокарте в вашем компьютере.
- 3. Подсоедините один конец кабеля сенсорного датчика к жидкокристаллическому дисплею. Подсоедините другой конец кабеля к доступному порту вашего компьютера.
- 4. Подключите кабель питания переменным током к дисплею.
- 5. Соедините кабель питания с соответствующей заземленной розеткой питания.

### **Испытание настольного мультитач-дисплея**

**Примечание: Настольный мультитач-дисплей** имеет индикатор состояния питания расположенный на передней стороне рамки.

После соединения кабелей включите выключатель питания, расположенный на нижней стороне передней рамки.

Перед испытанием вашего сенсорного дисплея убедитесь, что все кабели соединены правильно. Проверьте плотность затяжки всех кабельных винтов.

Для проверки надлежащего функционирования дисплея:

- 1. Включите ваш компьютер. Не касайтесь экрана во время процедуры запуска, чтобы не вмешиваться в последовательность инициализации, которая влияет на локализацию места касания.
- 2. Убедитесь в отображении видеоизображения. Если его нет, то проверьте светодиодный индикатор питания, убеждаясь, что дисплей не находится в режиме сохранения энергии (оранжевое свечение индикатора).
- 3. Проверьте, что видеоизображение располагается в центре экрана. При необходимости используйте средства управления видео для подстройки изображения.

Вы можете регулировать горизонтальное и вертикальное положение, контрастность и яркость в соответствии с вашей видеокартой и вашими предпочтениями.

### **Монтажная опция VESA**

Если вы не хотите использовать основание, то вы можете удалить его и использовать альтернативное средство монтажа VESA. Устройство имеет монтажный шаблон VESA на своей задней стороне, чтобы обеспечить возможность монтажа консоли. Обратитесь к таблице, расположенной ниже, для задания вашего дисплея.

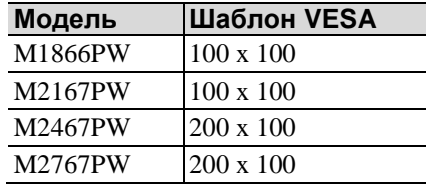

Используйте винты M4 x 8 мм для крепления монтажного основания VESA. Следуйте указания изготовителя, поставляемым вместе с монтажным устройством, для надлежащего крепления вашего дисплея.

**Примечание:** Не используйте более длинные винты, так как они могут повредить электронику внутри дисплея.

### **Требования к видеокарте**

Перед тем, как подсоединять ваш сенсорный дисплей убедитесь, что ваш компьютер имеет установленную видеокарту, которая поддерживает естественное разрешение видео вашего настольного мультитач-дисплея. естественное разрешение для 18,5-дюймовой модели равно 1366 x 768 , а для моделей в диагональю экрана, равной 21,5, 24 и 27 – 1920 x 1080.

Если вам нужна информация об установке видеокарты или видеодрайвера, то обратитесь к руководству, которое поставляется вместе с вашей видеокартой.

### **Использование стандартных средств управления для видеокарты**

В дополнение к стандартным средствам управления на дисплее, каждая видеокарта имеет несколько средств управления, которые позволяют вам отрегулировать настройки дисплея. Программное обеспечение и драйвер для каждой видеокарты уникальны. В большинстве случаев вы регулируете эти настройки, используя программу или утилиту, предоставляемую изготовителем видеокарты.

Например, вы можете использовать панель управления свойствами отображения Windows для регулировки площади рабочего стола (разрешение), глубины цвета и частоты обновления. При изменении этих настроек размер изображения, позиция или форма могут измениться. Это поведение является нормальным. Вы можете повторно отрегулировать изображение, используя средства управления дисплея, описанные в этой главе.

Для дополнительной информации о регулировке площади рабочего стола/разрешения, глубины цвета или частоты обновления обращайтесь к руководству пользователя, которое поставляется вместе с вашей видеокартой. Если вы изменили разрешение, то неплохо бы откалибровать ваш сенсорный экран.

### **Поддерживаемые режимы видеодисплея и частоты обновления**

Ваша видеокарта должна поддерживать один из режимов отображения, заданных в Таблице 1. Если вы выбрали неподдерживаемый видеорежим, то дисплей может прекратить работу или отобразить изображения неудовлетворительного качества.

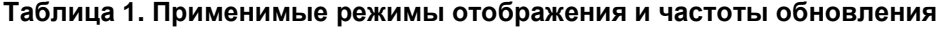

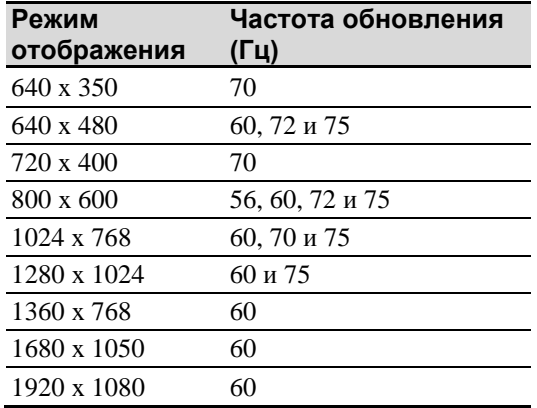

### **Конфигурирование настроек дисплея**

После того, как вы подсоединили ваш настольный мультитач-дисплей и включили ваш компьютер, вам может потребоваться конфигурирование одной или нескольких настроек дисплея. Идеальной настройкой для мультитач-дисплея является следующая:

- Режим отображения (называемый также площадью рабочего стола или естественным разрешением видео) 1366 x 768 или 1920 x 1080
- Частота обновления (называемая также частотой вертикального сканирования или вертикальным сканированием) 60 Гц
- Глубина цвета (называемая также цветовой палитрой или количеством цветов) не менее 16 разрядов (высококачественное цветовоспроизведение).

### **Мультимедийные свойства**

Настольный мультитач-дисплей поставляется с динамиками, встроенными в заднюю часть корпуса дисплея, и имеет аудиокабели. Эти кабели могут быть соединены под дисплеем.

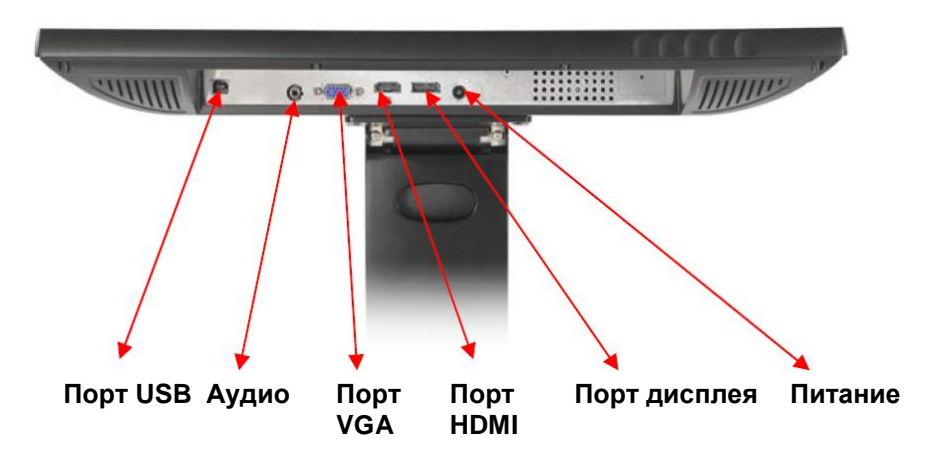

### **Доступ к средствам управления видео**

Этот раздел содержит руководство по регулировке видеоотображения и использованию средств управления дисплея для регулировки изображения по вашему желанию. Средства управления для регулировки видеоотображения расположены в нижнем правом углу настольного мультитач-дисплея. Эти сенсорные кнопки позволяют вам отображать меню на экране и регулировать фазу, положение изображения, контрастность и яркость. Прежде чем выполнять любые регулировки:

- Убедитесь, что вы выполняете регулировку в ваших нормальных условиях освещения.
- Отобразите тестовое изображение или образец, если вы регулируете видеоизображение.

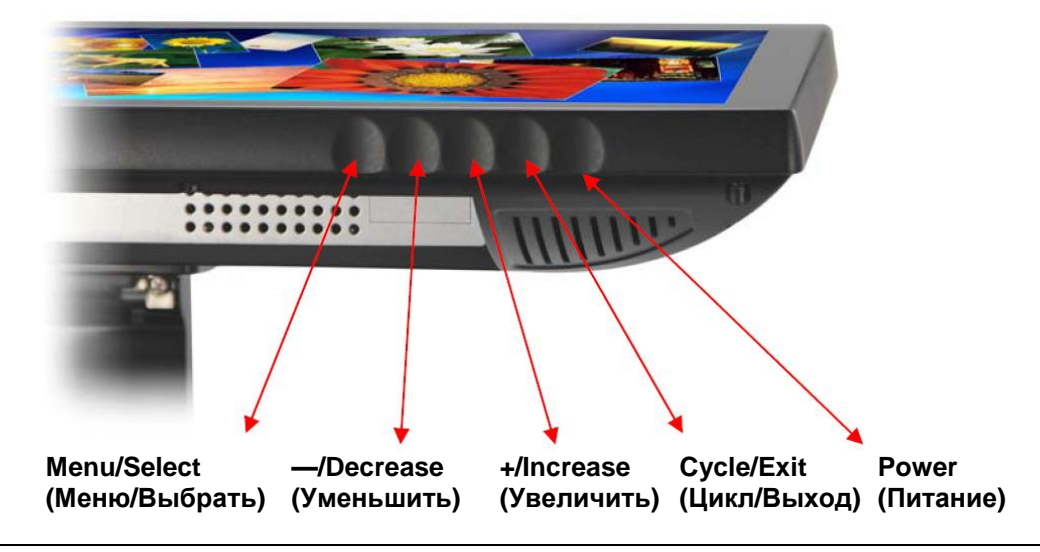

**Примечание:** Экранное меню обеспечивает быстрый доступ к этим кнопкам, как показано ниже. При активизации экранного меню изображение будет появляться над кнопками для упрощения ссылки.

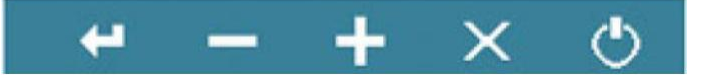

### **Регулировка настольного видеодисплея**

Ваш настольный мультитач-дисплей имеет четыре органа управления для регулировки видеоотображения.

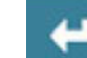

• Menu/Select – Показывает или скрывает меню, отображаемое на экране. Выбирает выделенные текущие опции меню и сохраняет текущие настройки. Нажмите кнопку — **(Decrease)** или **+ (Increase)** для изменения значения.

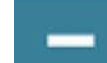

• **— (Decrease)** – Позволяет вам продвигаться назад через пункты меню – уменьшать значение выбранной опции или переходить к предыдущему пункту меню.

• **+(Increase)** – Позволяет вам продвигаться вперед через пункты меню – увеличивать значение выбранной опции или переходить к следующему пункту меню.

• Если вы не нажимаете на кнопку Menu/Select или — **(Decrease)** или **+ (Increase)** в течение до 30 секунд, то программа регулировки отображения таймируется и скрывает опции меню. Вы можете в любое время нажать кнопку Menu для отображения меню, приведенного ниже, и быстрого выполнения регулировок.

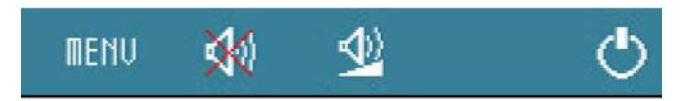

Нажатие кнопки Menu вызовет появление меню на экране дисплея (OSD), как показано ниже.

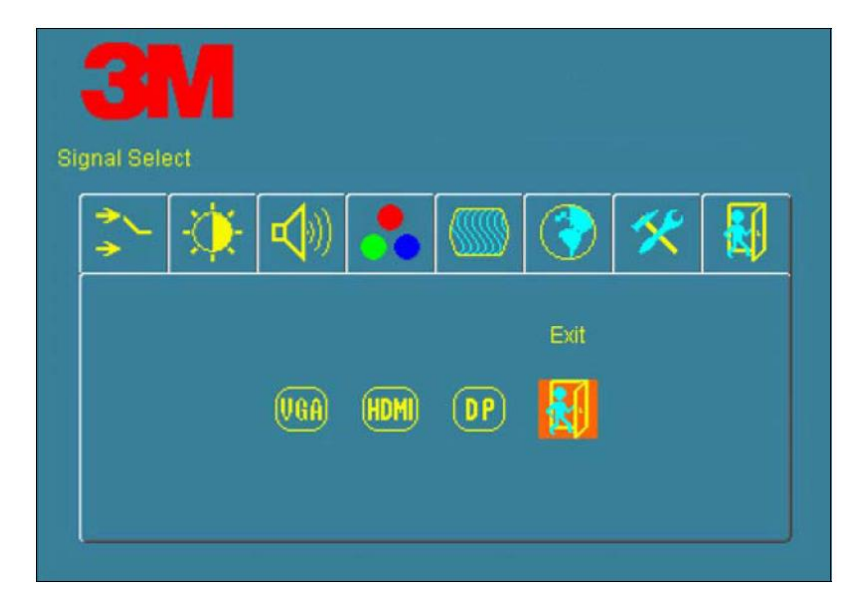

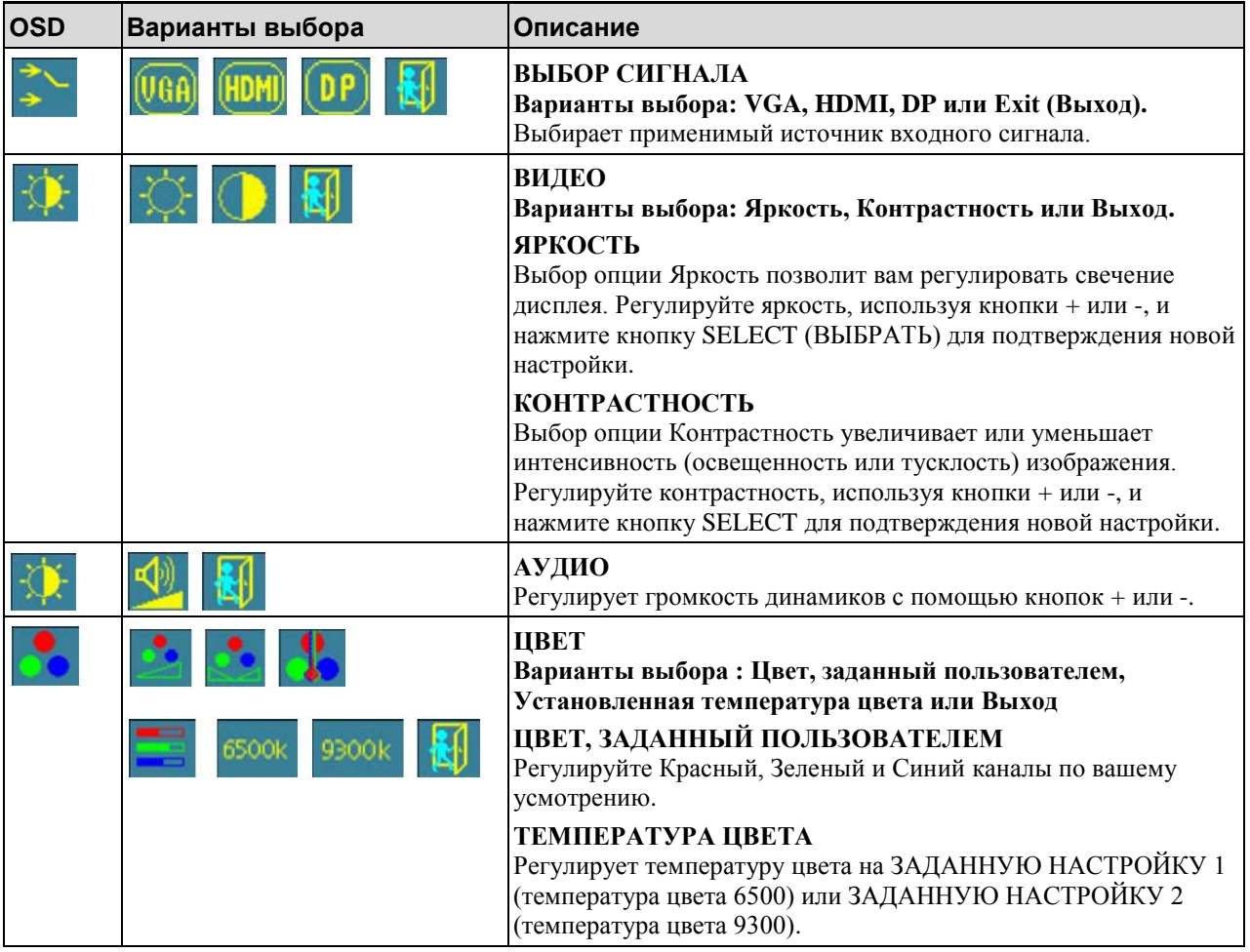

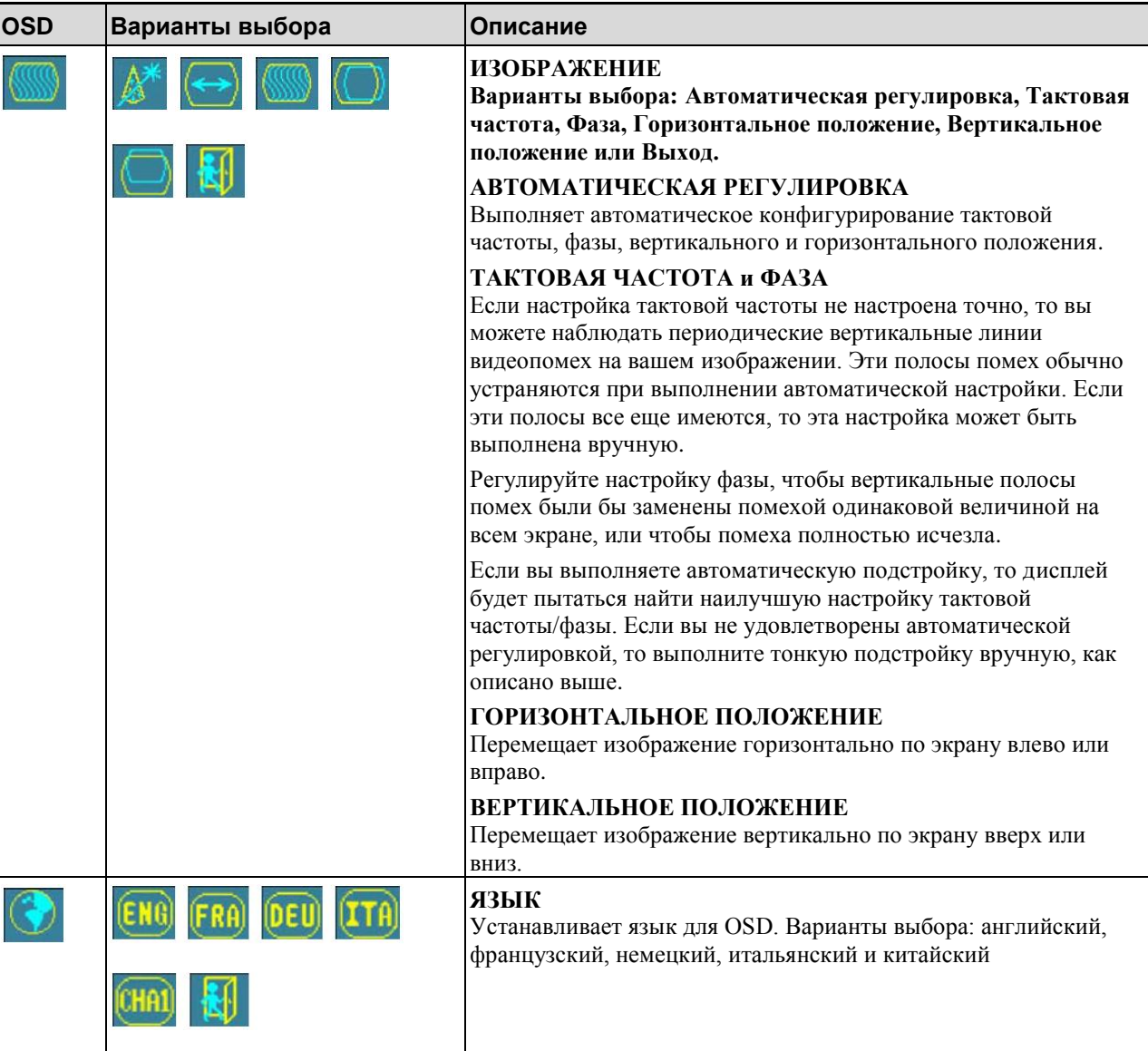

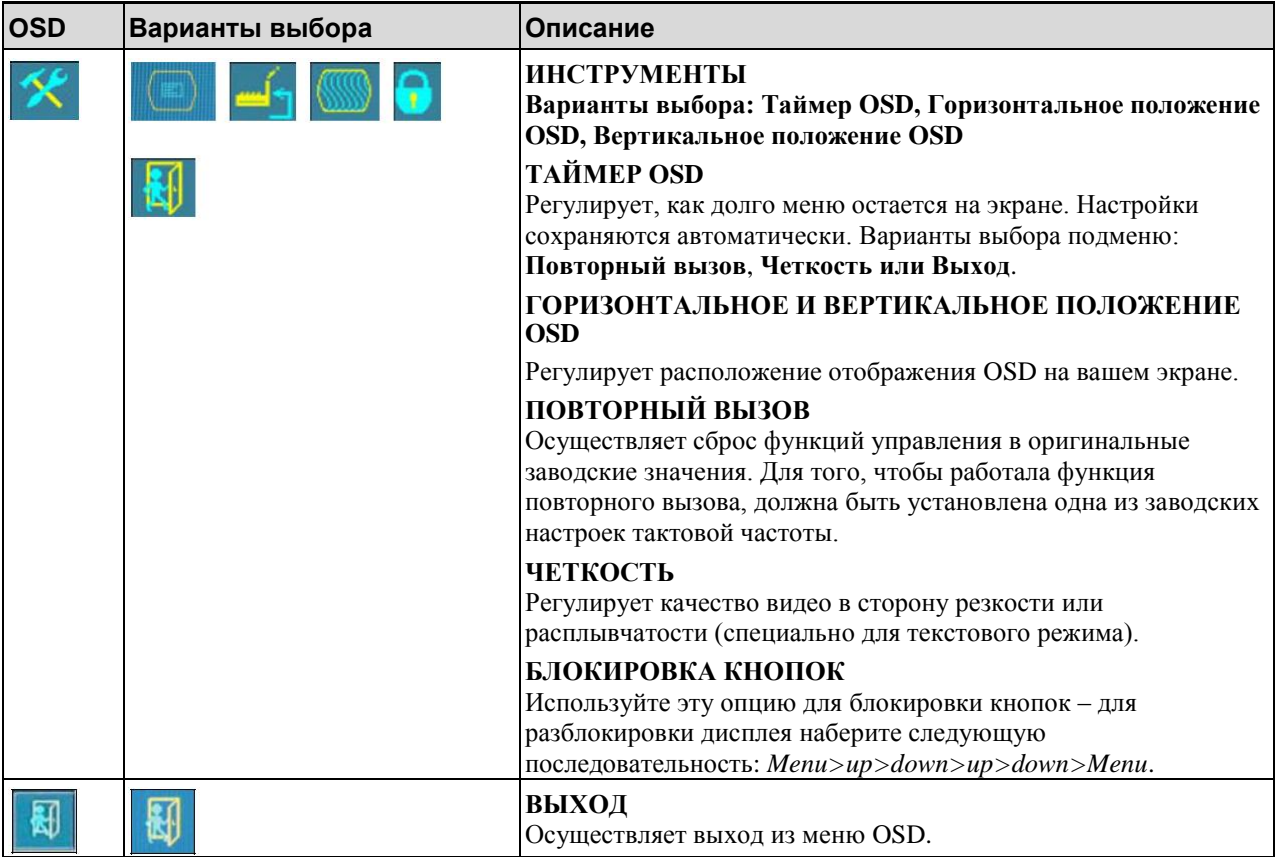

### ГЛАВА 3

### Запуск вашего настольного мультитачдисплея

### USB-совместимость с операционной системой Windows®7

Мультитач-технология компании 3М без проблем работает с операционной системой Windows® 7. Мультитач-дисплей поддерживает USB HID для непосредственной связи. Настольный мультитач-дисплей усиливает все функциональные возможности множественного касания, свойственные операционной системе Windows® 7. Включите лисплей в систему, работающую в среде Windows® 7, и вы быстро войдете в мир функциональных возможностей множественного касания.

Настольный мультитач-дисплей совместим с Windows 7 без какого-либо дополнительного программного обеспечения. Обратитесь к документации Windows 7 для получения дополнительной информации.

### Все остальные платформы

При использовании последовательного соединения Windows® 7 или для операционных систем Windows XP, Vista или Linux (стык USB или последовательный) компания 3М предоставляет программное обеспечение MicroTouch MT 7 для мультитач-драйверов. Данное руководство содержит информацию, необходимую для написания собственных драйверов для взаимодействия с мультитач-технологией компании ЗМ.

Для пользователей операционных систем, не являющихся Windows 7, этот документ предоставляет связной протокол, необходимый для непосредственного взаимодействия с электроникой. Это позволяет разработчикам программного обеспечения, использующим другие операционные системы, такие как Microsoft Windows® Vista или Linux®, писать собственные драйверы и достигать таких же мультитач-результатов.

### Поддержка мультитач-приложения

Помните, что не все приложения готовы к поддержке множественного касания мультитач-поведение является функцией ВАШЕГО приложения. Проверьте вместе с поставщиком вашего приложения, имеет ли ваше программное приложение мультитач-способности.

### Установка программного обеспечения 3M™ MicroTouch™

Помните, что операционная система Windows® 7 не требует никакого дополнительного программного обеспечения для включения функциональных возможностей множественного касания.

Олнако для операционных систем Windows® XP, Vista или Linux®, программное обеспечение MicroTouch<sup>TM</sup> от компании  $3M^{TM}$  обеспечит работу вашего настольного мультитач-дисплея с вашим компьютером. Программное обеспечение MicroTouch<sup>TM</sup> от компании 3M<sup>TM</sup> включает панель управления для настройки вашего сенсорного датчика и диагностическую утилиту. Если у вас возникнут проблемы с вашим сенсорным датчиком, то вы можете использовать предусмотренные диагностические утилиты для тестирования системы.

Для дополнительной информации об установке этого программного обеспечения и использовании панели управления обратитесь к руководству пользователя программного обеспечения MicroTouch<sup>TM</sup> от компании ЗМ<sup>ТМ</sup> на прилагаемом компакт-диске или на сайте компании www.3m.com/touch.

### Выравнивание видео

Дисплей был калиброван перед отправкой с завода, поэтому дисплей при поставке не должен требовать выравнивания видео. Вы должны иметь возможность точного касания иконок на датчике. Если по какой-либо причине вы не можете сделать это, то активная зона сенсорного датчика может оказаться не выровненной относительно расположенного ниже видео.

Вне зависимости от операционной системы, после того, как вы подключили ваш сенсорный дисплей:

• Если вы используете Windows 7, то можете выполнять калибровку путем доступа к программной диагностической утилите (SDU), имеющейся на прилагаемом компакт-диске.

Запустите SDU с компакт-диска. Выберите меню Tools (Инструменты) и выделите пункт Calibration (Калибровка). Появится экран, изображенный ниже, и вы должны коснуться двух целей по мере их появления. Нажмите кнопку Escape (Переход) для отмены калибровки.

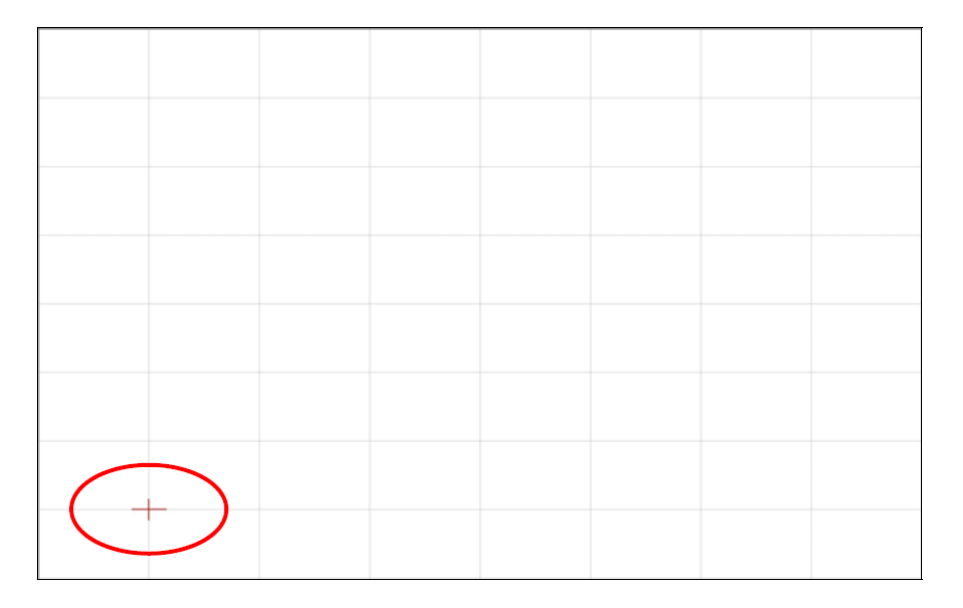

■ Если вы используете программное обеспечение MicroTouch<sup>TM</sup> MT 7 от компании 3МTM, то запустите панель управления MT 7 и следуйте инструкциям на основной закладке. Вас попросят коснуться 3 целей.

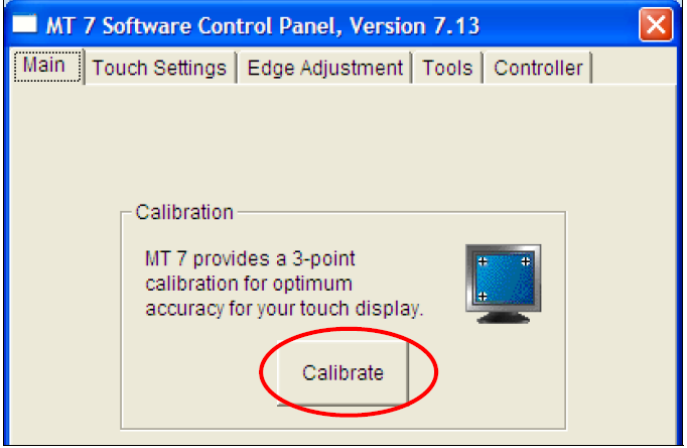

■ Если вы пишите свои собственные драйверы, то вы должны предоставить свой инструмент выравнивания видео.

Используйте программу Paint (Рисовать) (Start (Пуск)> Programs (Программы) > Accessories (Стандартные) > Paint) для определения наличия операций множественного касания. Повторно проверяйте точность после выполнения калибровки.

### ПРИЛОЖЕНИЕ А

### Связи контроллера USB 3M™ PX

Это приложение предназначено только для разработчиков программного обеспечения и касается основных принципов связи с контроллером РХ. Команды встроенного программного обеспечения, которые обычно выдаются драйвером или программой утилиты на ведущей системе, управляют работой контроллера. Это приложение перечисляет рекомендуемые команды встроенного программного обеспечения и описывает, как использовать каждую из этих команд.

### Обзор связей встроенного программного обеспечения USB

Разработчики могут использовать эту информацию при написании сенсорных приложений, разработке собственных драйверов или сенсорных конфигураций или при тестировании своих сенсорных систем. Разработчики могут выдавать команды для инициализации контроллера, выбора режимов работы и выполнения диагностических функций.

Примечание: В этом документе предполагается, что вы знакомы со стандартами USB и режимами связи с USB-устройствами, а также с командами встроенного программного обеспечения и их использованием. Выполнение некоторых команд может изменить работу вашего датчика и привести его в неработоспособное состояние. Вы должны ознакомиться с результатами, прежде чем выполнять любые команды встроенного программного обеспечения.

Для оптимизации работы контроллера PX и упрощения разработки собственных драйверов компания 3M Touch Systems рекомендует вам использовать команды, перечисленные в этом приложении, для текущей разработки.

### Основы связи

Этот раздел содержит информацию о посылке команд встроенного программного обеспечения в контроллер и интерпретации ответов, которые возвращает контроллер. Режимом работы контроллера PX, принятым по умолчанию, является работа стыка USB, версии 2.0 с полной скоростью.

Набор команд USB реализован путем использования запросов поставщика и отчетов поставщика, то есть путем конкретных транзакций поставщика. Контроллер выдает некоторые отчеты, не запрашивая компьютер. Компьютер также может посылать запросы в контроллер для изменения его работы или получать информацию о контроллере. Контроллер выдает синхронный отчет в ответ на некоторые из этих запросов.

Вам требуется знать идентификатор изделия и идентификатор поставщика, чтобы написать собственный драйвер. Эти значения необходимы для идентификации контроллера. Обратитесь к компании ЗМ Touch Systems для дополнительной информации.

### Получение отчетов от контроллера

Контроллер посылает разнообразные отчеты в компьютер. Первый байт каждого отчета - это идентификатор отчета, который определяет структуру и содержимое отчета. Контроллер посылает некоторые отчеты в качестве прямого ответа на запрос компьютера (синхронные отчеты). Контроллер также будет посылать некоторые отчеты в качестве результата внешних событий, таких как касание (асинхронные отчеты).

### Набор команд

Набор команд USB реализуется путем использования команд HID «Получить свойство» и «Установить свойство». Различные запросы и отчеты группируются вместе по размеру отчета под общим идентификатором свойства.

#### Запросы класса HID

Следующая таблица содержит доступные запросы класса HID.

| <b>OTHET HID</b>       | Название команды Тип запроса bm Запрос b           |              |      | Идентифика-<br>тор отчета<br>свойства | Подтип<br>отчета | Байты<br>данных<br>этапа |
|------------------------|----------------------------------------------------|--------------|------|---------------------------------------|------------------|--------------------------|
| Получить<br>свойство   | Получить<br>состояние                              | 0xA1(D2H)    | 0x01 | 0x06                                  |                  | 8                        |
| Установить<br>свойство | Калибровать                                        | $0x21$ (H2D) | 0x09 | 0x03                                  | 4                | 8                        |
| Установить<br>свойство | Сброс                                              | $0x21$ (H2D) | 0x09 | 0x03                                  | 7                | 8                        |
| Установить<br>свойство | Восстановить<br>значения, принятые<br>по умолчанию | $0x21$ (H2D) | 0x09 | 0x03                                  | 8                | 8                        |
| Получить<br>свойство   | Получить<br>максимальный<br>счетчик                | 0xA1(D2H)    | 0x01 | 0x12                                  |                  | 2                        |

Таблица 1. Обзор запросов класса HID

### Установить свойство - Калибровка

Это команда для выполнения расширенной калибровки. Контроллер будет автоматически ориентироваться на эту 2-точечную калибровку.

| Смещение | Поле          | Размер | Значение | Описание                      |
|----------|---------------|--------|----------|-------------------------------|
|          | bmRequestType |        | 0x21     | Класс, H2D, Интерфейс         |
|          | bRequest      |        | 0x09     | Установить отчет              |
|          | wValue        |        | 0x0303   | Старший байт=03 = Свойство    |
|          |               |        |          | Младший байт=03 =             |
|          |               |        |          | Идентификатор отчета свойства |
|          | wIndex        |        |          | Всегда 0                      |
|          | wLength       | ↑      |          | Всегда 8                      |

**Таблица 2. Этап настройки калибровки**

### **Таблица 3. Этап данных**

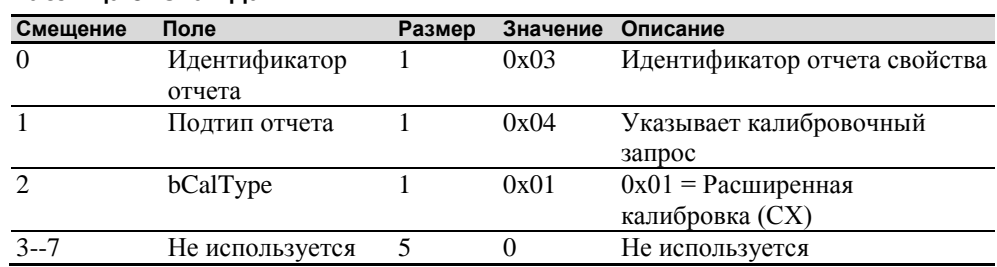

Устройство оказывается в конечной точке 0, если команда не может быть успешно обработана. Запрос не может быть обработан, если недопустимый тип калибровки задан в поле wValue. Запрос также не будет выполнен, если 2 калибровочные точки не попадают в определенные границы, установленные встроенным программным обеспечением. Эти границы требуют, чтобы 2 калибровочные точки находились в противоположных квадрантах датчика.

Ведущая машина должна выдать запрос «Получить состояние» для определения состояния этого запроса. Отчет состояния включает байт состояния команды, который будет установлен, как показано ниже.

| Байт состояния команды | Описание                                            |
|------------------------|-----------------------------------------------------|
|                        | Неудачная калибровка                                |
|                        | Контроллер ждет касания в нижнем левом углу.        |
|                        | Калибровочное программное обеспечение рисует цель в |
|                        | нижнем левом углу.                                  |
|                        | Контроллер ждет касания в верхнем правом углу.      |
|                        | Калибровочное программное обеспечение рисует цель в |
|                        | верхнем правом углу.                                |
|                        | Калибровка успешно завершена.                       |

**Таблица 4. Ответ калибровки**

Контроллер не таймирует ожидание касания. Используйте команду «Частичный сброс» для прекращения калибровки.

### **Определение целевых зон**

Калибровочные цели (точки), принятые по умолчанию, расположены в 12,5% (1/8) внутрь от углов видеоизображения. Например, если разрешение вашего дисплея на основе Windows равно 1920 x 1080, то команда расширенной калибровки вычисляет величину перемещения внутрь следующим образом:

- Величина перемещения внутрь в направлении X: 1920 х  $1/8 = 240$
- Величина перемещения внутрь в направлении Y: 1080 x 1/8 = 135

Затем команда расширенной калибровки располагает первую калибровочную цель внутрь от нижнего левого угла (0,1049), а вторую калибровочную цель внутрь от верхнего правого угла (1679,0). Следующий рисунок показывает, как калибровочные цели вычисляются для системы на основе Windows. Ваша операционная система может быть иной.

Рисунок, приведенный ниже, показывает координаты калибровочных целей и углы дисплея. В углах дисплея показаны координаты видео в круглых скобках, а координаты сенсорного экрана – в квадратных скобках.

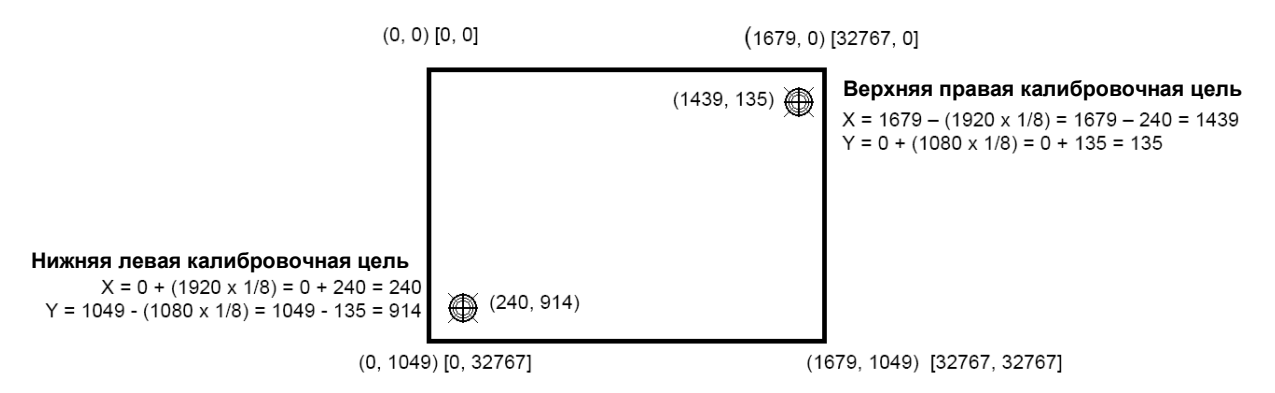

### **Получить свойство – Получить состояние**

Это запрос для посылки информации, которая указывает состояние контроллера. Этот запрос используется, в частности, для определения наличия ошибок проверки питания и завершения выполнения последнего запроса.

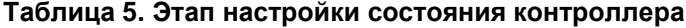

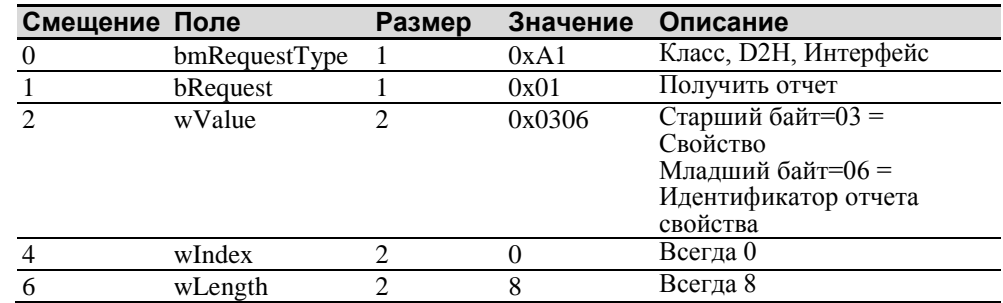

### **Таблица 6. Данные этапа состояния контроллера (ответ контроллера)**

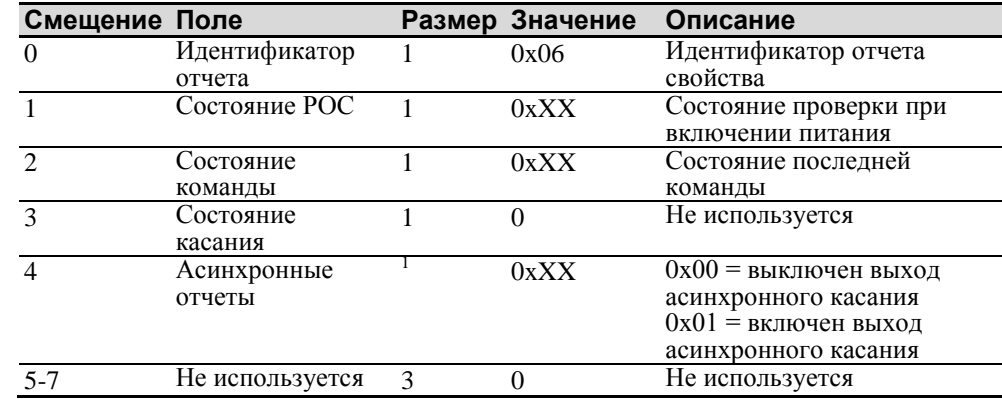

Состояние РОС - Состояние проверок при включении питания. Различные системы контроллеров проверяются при включении питания. Если обнаруживаются любые отказы в этих системах, то устанавливается признак РОС. Поле состояния РОС сообщает о состоянии этих признаков.

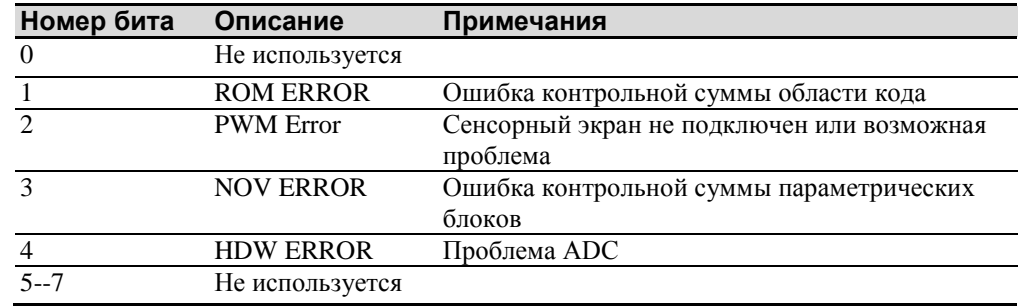

#### Таблица 7. Битовые поля проверки при включении питания

Состояние команды - Состояние запроса последней команды. Это поле используется для определения того, был ли успешно обработан последний запрос. Оно также используется для отслеживания процесса многоэтапного запроса, такого как 2-точечная калибровка. Запрос состояния не влияет на солержимое этого поля, то есть успешная или неуспешная обработка предыдущего запроса состояния не влияет на поле состояния команды, подлежащее обновлению.

#### Таблица 8. Допустимые значения поля состояния команды

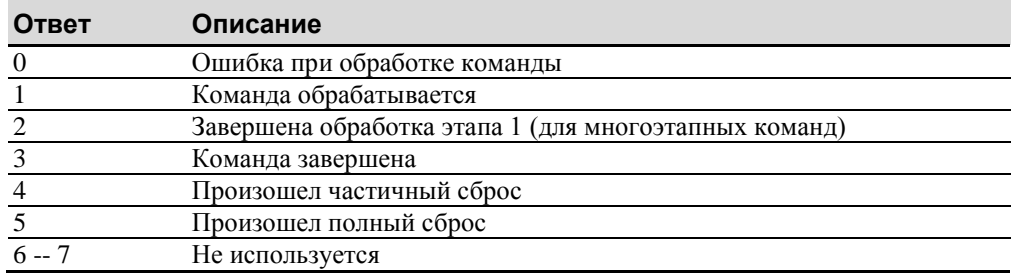

### Получить свойство - Получить максимальный счетчик

Это запрос для посылки информации, которая указывает максимальное количество одновременных касаний, поддерживаемое контроллером.

#### Таблица 9. Этап настройки

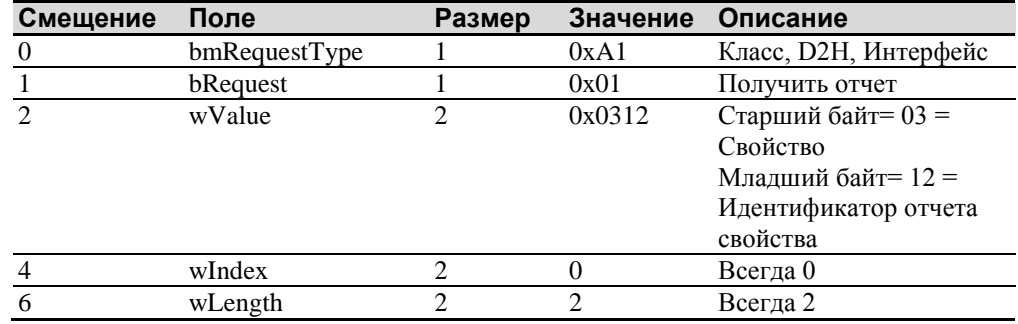

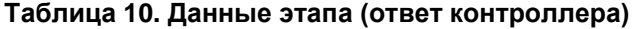

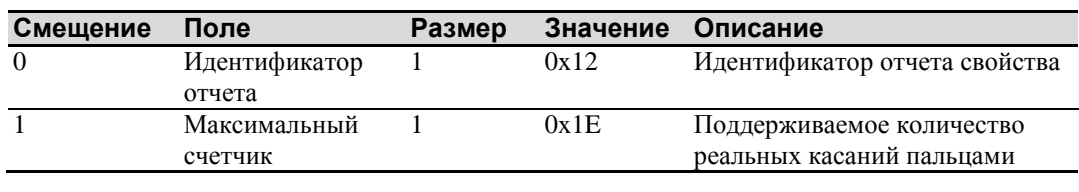

**Примечание:** Количество реально сообщаемых контактов может превышать это число.

### **Установить свойство – Сброс**

Это запрос на выполнение сброса контроллера. Частичные сбросы выполняются автоматически после любых изменений параметров блока.

#### **Таблица 11. Сброс – этап настройки**

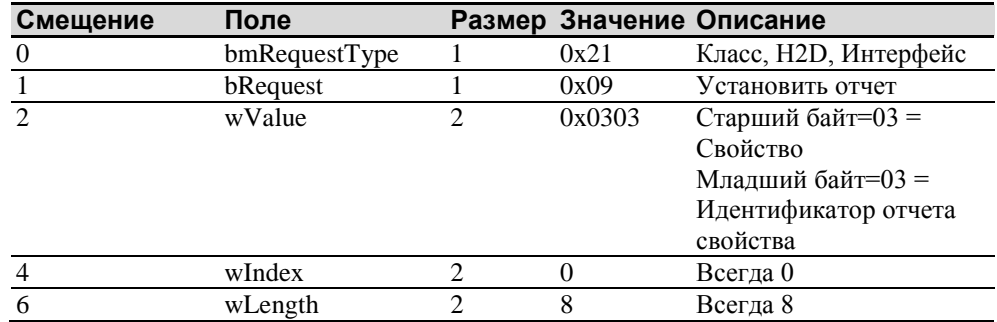

### **Таблица 12. Сброс – этап данных**

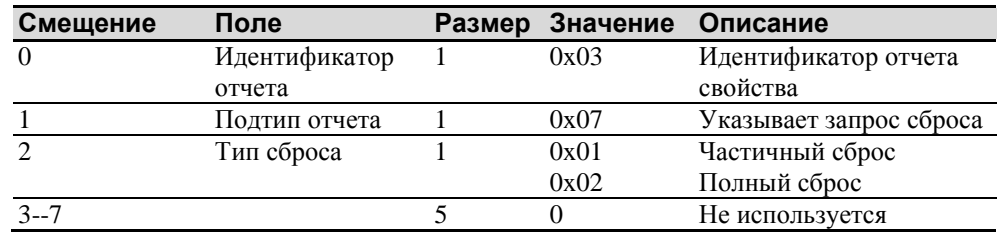

Полный сброс вызовет повторный пересчет контроллера.

В случае частичного сброса после посылки команды контроллер подтвердит (ACK) передачу, однако команда еще не будет завершена. Перед посылкой любых других команд ведущая машина должна выполнять опрос с помощью команды «Получить состояние» до тех пор, пока поле состояния команды не вернет «Произошел частичный сброс», «Команда завершена» или «Ошибка при обработке команды». Любая временная задержка для этого опроса состояния должна быть не менее 2 секунд.

### **Установить свойство – Восстановить значения, принятые по умолчанию**

Это запрос на восстановление значений параметров, принятых по умолчанию.

| Смещение | Поле          | Размер | Значение | Описание                                                                               |
|----------|---------------|--------|----------|----------------------------------------------------------------------------------------|
|          | bmRequestType |        | 0x21     | Класс, H2D, Интерфейс                                                                  |
|          | bRequest      |        | 0x09     | Установить отчет                                                                       |
|          | wValue        |        | 0x0303   | Старший байт=03 =<br>Свойство<br>Младший байт=03 =<br>Идентификатор отчета<br>свойства |
|          | wIndex        |        |          | Всегда 0                                                                               |
| 6        | wLength       | ⌒      | 8        | Всегда 8                                                                               |

**Таблица 13. Восстановить значения, принятые по умолчанию – этап настройки**

#### **Таблица 14. Восстановить значения, принятые по умолчанию – этап данных**

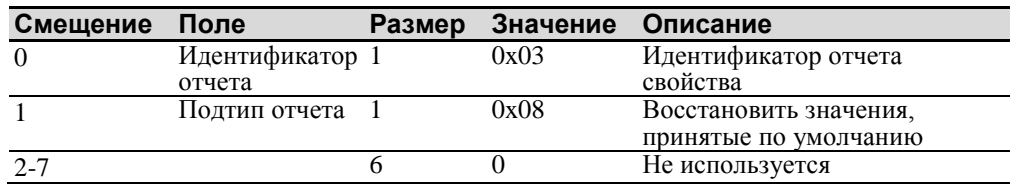

После посылки этой команды контроллер подтвердит (ACK) передачу, однако команда еще не будет завершена. Перед посылкой любых других команд ведущая машина должна выполнять опрос с помощью команды «Получить состояние» до тех пор, пока поле состояния команды не вернет «Команда завершена» или «Ошибка при обработке команды». Любая временная задержка для этого опроса состояния должна быть не менее 2 секунд.

### **Асинхронные отчеты**

#### **Координатные данные – асинхронный отчет 0x13 режима мультитачоцифровывателя**

Этот отчет используется для пересылки координатных данных в ведущую машину. Он посылается в ведущую машину, если доступны новые данные и данные запланированы для передачи. Это асинхронный отчет, который по умолчанию активизируется при включении питания. Смотрите в описании команды SetAsyncReport дополнительную информацию о включении/выключении асинхронного отчета.

Показанный отчет поддерживает до 6 одновременных касаний. Отметьте, что если бы поддерживалось более 6 касаний, то отсчет 0x13 должен быть послан столько раз, сколько необходимо для передачи координат всех касаний пальцами. Только первый отчет 0x13 имеет ненулевой реальный счетчик. Каждое допустимое касание маркируется идентификационным номером, который остается неизменным в течение всего касания. Идентификационный номер может принимать любое значение от 0 до 255. Игнорируются все остальные данные в структуре отчета касаний, для которых состояние отмечено, как «недействительное».

Система координат имеет начало в верхнем левом углу.

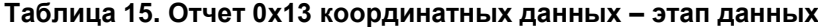

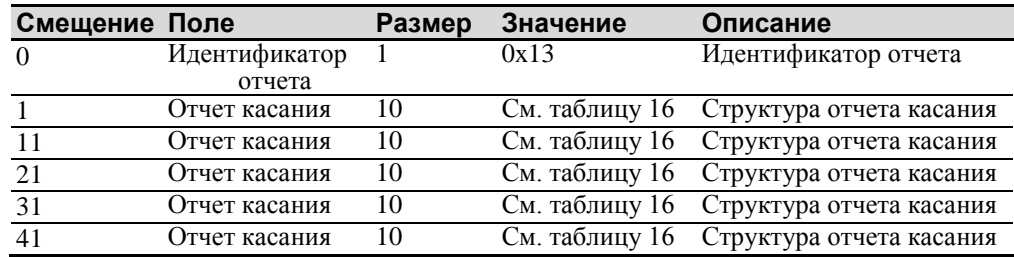

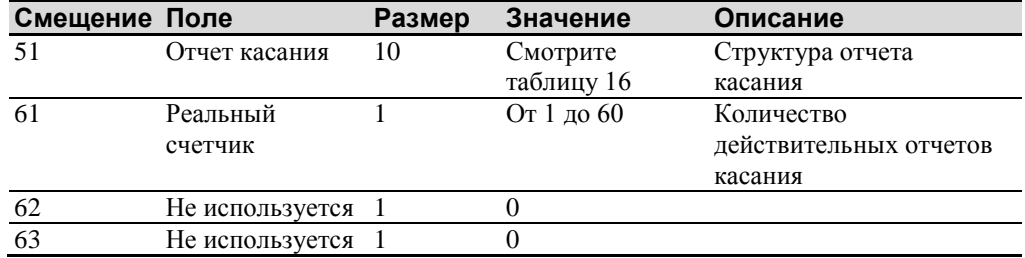

### **Таблица 16. Структура отчета касания**

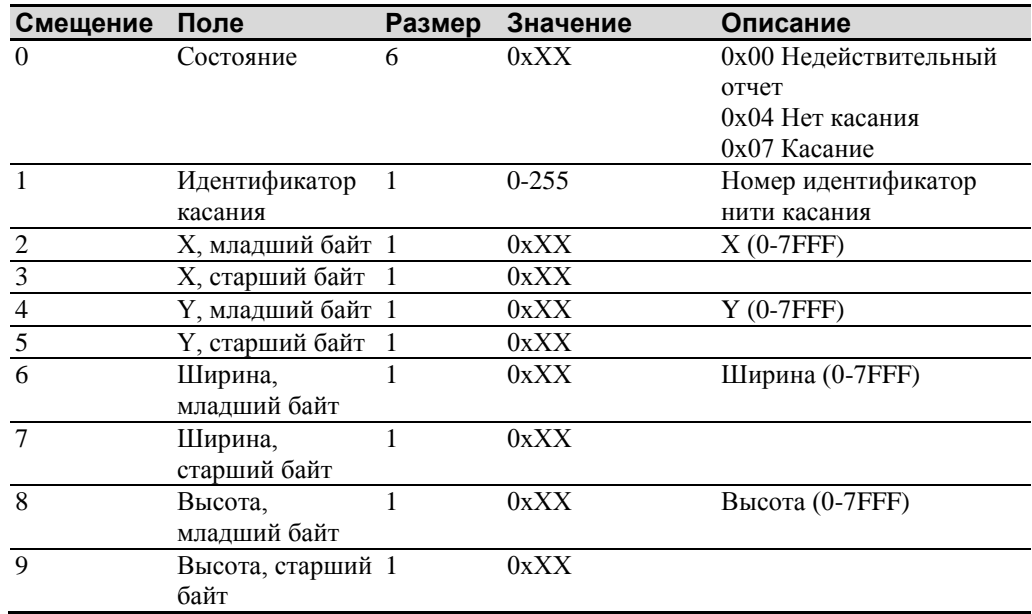

### **ПРИЛОЖЕНИЕ B**

### **Нормативная информация**

### **Сертификаты нормативных органов**

Ваше изделие соответствует следующим нормативным стандартам:

- FCC-B
- CE
- TUV
- Директивы RoHS/WEEE

Это оборудование было испытано и показало соответствие пределам Класса В цифровых устройств в соответствии с Частью 15 правил FCC. Эти пределы предназначены для обеспечения приемлемой защиты от вредных помех в жилых районах. Это оборудование генерирует, использует и может излучать радиочастотную энергию, и если установлено и используется не в соответствии с инструкциями, то может вызывать вредные помехи для радиосвязи. Однако нет гарантии, что эти помехи не будут иметь место в конкретной установке. Если это оборудование вызывает помехи для приема радио и телевизионной аппаратурой, которые определяются выключением и включением этого оборудования, то пользователь должен пытаться устранить помехи с помощью одной или нескольких следующих мер:

- Переориентировать или перенести приемную антенну.
- Перенести оборудование подальше от приемника.
- Проконсультироваться у продавца или опытного радио/телевизионного специалиста для получения дополнительных рекомендаций.

#### **ПРЕДОСТЕРЕЖЕНИЕ**

Вы предупреждены о том, что любое изменение или модификация оборудования, не одобренная явно стороной, ответственной за согласование, может привести к утере вами права на эксплуатацию такого оборудования.

Эта цифровая аппаратура Класса В соответствует всем требованиям канадских норм для оборудования, вызывающего помехи.

Это устройство соответствует Части 15 правил FCC: его работа отвечает следующим двум условиям: (1) это устройство не может вызывать вредные помехи и (2) это устройство может выдерживать любые принимаемые помехи, включая помехи, которые могут вызваться ненадлежащим функционированием.

### Предупреждение FCC

Для обеспечения непрерывного соответствия FCC пользователь должен использовать поставляемый заземленный кабель питания и предусмотренный экранированный кабель видеоинтерфейса с залитыми ферритовыми сердечниками. Если предполагается использование кабеля BNC, то используйте только экранированный кабель BNC(5). Кроме того, любые несанкционированные изменения или модификации, не одобренные явно стороной, ответственной за согласование, может привести к утере пользователем права на эксплуатацию этого устройства.

Компания 3M Touch Systems не несет ответственности за любые радио или телевизионные помехи, вызываемые использованием кабелей и соединителей, отличных от рекомендуемых, или несанкционированными изменениями или модификациями этого оборудования.

### Соответствие требованиям СЕ для Европы

Это устройство соответствует требованиям директивы ЕСС 2004/108/ЕС относительно электромагнитной совместимости и 2006/95/ЕС относительно безопасности.